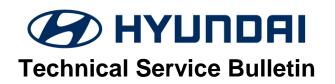

| GROUP       | NUMBER           |
|-------------|------------------|
| FUEL SYSTEM | 20-FL-007H       |
| DATE        | MODEL(S)         |
| JULY, 2020  | ELANTRA (AD)     |
|             | FUEL SYSTEM DATE |

SUBJECT: ECM SOFTWARE UPDATE – DTC P0128

## **Description:**

This bulletin provides information related to an ECM (Engine Control Module) software update for DTC P0128: Coolant Thermostat (Coolant Temp below Thermostat Regulating Temperature) logic revision.

There are no drivability symptoms associated with DTC P0128.

Applicable Vehicle: Certain 2019 & 2020MY Elantra (AD) equipped with 1.6L Turbo engine

## **Warranty Information:**

| Model        | Op. Code | Operation   | Op. Time | Causal Part                                              | Nature<br>Code | Cause<br>Code |
|--------------|----------|-------------|----------|----------------------------------------------------------|----------------|---------------|
| Elantra (AD) | 39118F12 | ECM UPGRADE | 0.3 M/H  | 39118-2BAN4<br>39118-2BAN6<br>39118-2BAV6<br>39118-2BAV8 | ІЗТ            | ZZ3           |

## **GDS Information:**

System Selection: ENGINE CONTROL MODULE (ECM)

| Event # | Description                            |
|---------|----------------------------------------|
| 587*    | AD PE 1.6T-GDI - P0128 DTC IMPROVEMENT |

(\*or use a later available event as listed in the GDS ECU Update screen if one is available.)

### **Service Procedure:**

- 1. Perform GDS Mobile software update per TSB 15-GI-001.
- 2. After successful completion of **ECM software update**, check for Diagnostic Trouble Codes in **ALL** menus and erase any DTC.
- 3. Erase the DTC in the BlueLink system per TSB 12-BE-005-2.
- 4. Confirm normal vehicle operation.

# **NOTICE**

You must initially perform GDS ECM Update in Auto Mode.

If the ECM Update starts but then fails in Auto Mode, perform the update in Manual Mode to recover.

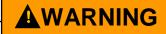

# **GDS-M Vehicle Battery Low Voltage Warning:**

When the vehicle battery is lower than 12 volts, the GDS-M will trigger a Low Battery Voltage Warning. If this Warning occurs,

**A.** Connect the battery to a fully charged battery jump pack or GR8 charger using "Power Supply Mode" to continue the software update.

### OR

**B.** Select "BACK" to exit the SW update. Then, start the engine and idle with the headlights on for 20 minutes. Return to the SW update after charging the battery.

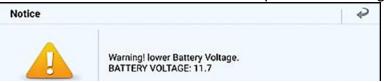

### **ECM ROM ID Information Table:**

| MODEL            | TM    | IMMO.     | PCM P/No.   | ROM ID           |                  |  |
|------------------|-------|-----------|-------------|------------------|------------------|--|
| IVIODEL          | I IVI | IIVIIVIO. | PCIVI P/NO. | OLD              | NEW              |  |
| AD<br>1.6L Turbo | 6MT   | +IMMO     | 39118-2BAN4 | TAD-KNU06F00060A | TAD-KNU06FF0060A |  |
|                  | 7DCT  | +IMMO     | 39118-2BAN6 | TAD-KNU06F000H0A | TAD-KNU06FF00H0A |  |
|                  | 6MT   | +IMMO     | 39118-2BAV6 | TAD-0NU06F00060A | TAD-0NU06F10060A |  |
|                  | 7DCT  | +IMMO     | 39118-2BAV8 | TAD-0NU06F000H0A | TAD-0NU06F100H0A |  |

**NOTE:** +IMMO = Start Stop Button, MT = Manual Transmission, DCT = Dual Clutch Transmission

## **Manual Mode Password Information Tables:**

| EVENT# | MENU                                 | PASSWORD |
|--------|--------------------------------------|----------|
|        | AD PE 1.6T-GDI MT +IMMO 39118-2BAN4  | 4281     |
| 587    | AD PE 1.6T-GDI DCT +IMMO 39118-2BAN6 | 6282     |
|        | AD PE 1.6T-GDI MT +IMMO 39118-2BAV6  | 6281     |
|        | AD PE 1.6T-GDI DCT +IMMO 39118-2BAV8 | 8281     |

TSB #: 20-FL-007H Page 2 of 2